# **n** netidee PROJEKTE

CADMeshConverter Anwenderdokumentation

Dokumentation | Call 13 | Projekt ID 3511

Lizenz: CC-BY-SA

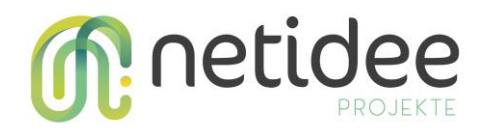

# Inhalt

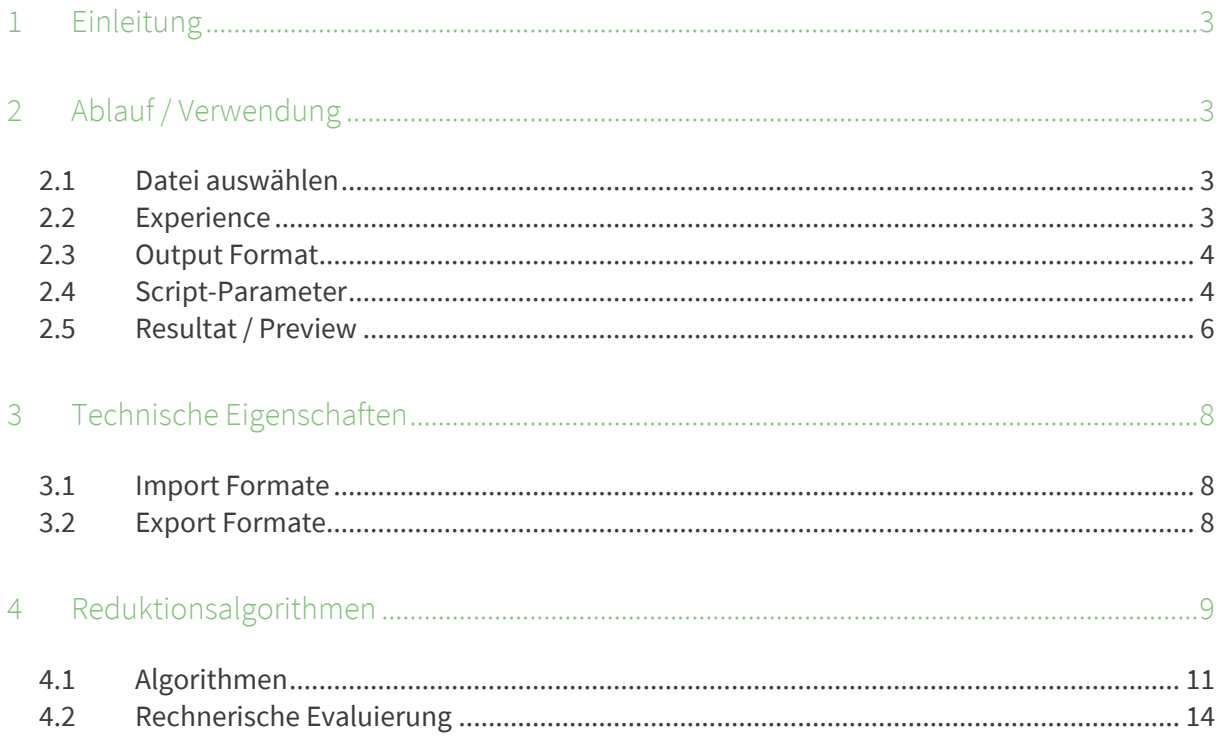

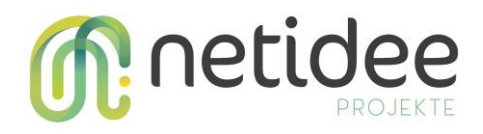

# 1 Einleitung

Das Projekt CADMeshConverter hatte zur Vision eine Open Source Software zu entwickeln, die detailgetreue 3D Modelle aus der Konstruktion (CAD – Computer Aided Design) möglichst zeit- und kostensparend zu 3D Modellen für den mobilen Einsatz in Augmented Reality konvertiert. Das vorliegende Dokument beschreibt das Benutzer Frontend.

# 2 Ablauf / Verwendung

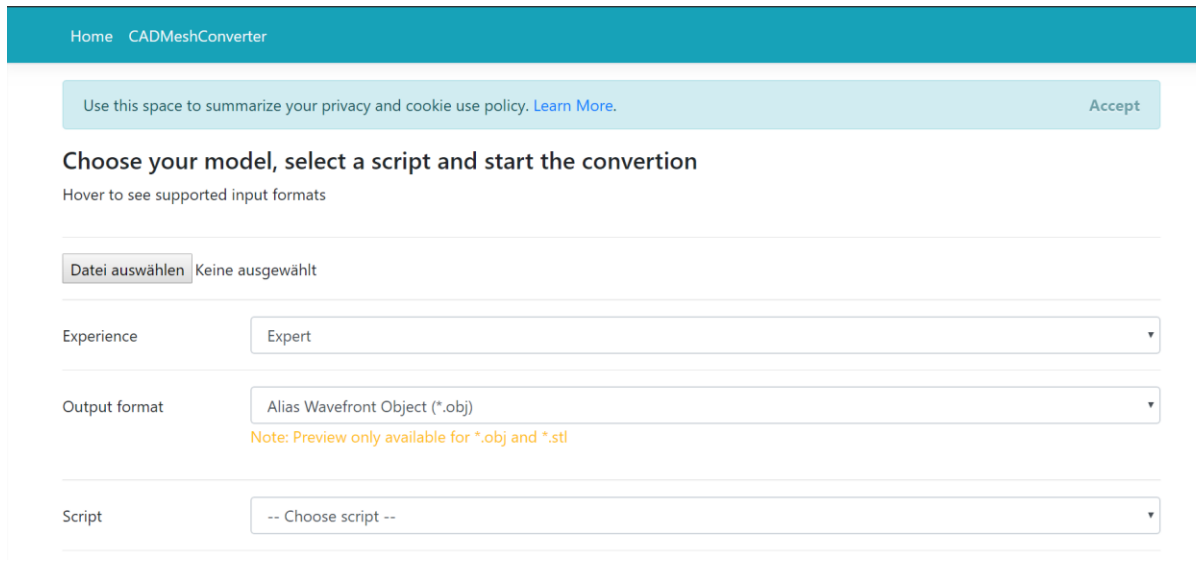

*Abbildung 1 <http://meshweb.fotec.at/MeshConverter>*

## **2.1 Datei auswählen**

Hier können Dateien im Dateiformate laut [3.1](#page-7-0)

geöffnet und hochgeladen werden. Sollte ein nicht

## Error

Filetype is not supported. Only \*.obj and \*.stl files are allowed.

unterstütztes Dateiformat gewählt worden oder das Modell korrupt sein, wird eine entsprechende Fehlermeldung angezeigt.

## **2.2 Experience**

Die Verwendung der Software wurde möglichst benutzerfreundlich gestaltet wodurch in der Beginner Experience nur wenige Einstellungen erforderlich sind, im Experten Modus auch tatsächlich Experten Know-How vorhanden sein muss - konkret sprechen wir hier von den Script-Parametern siehe [2.4.](#page-3-0)

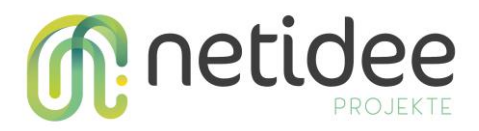

### **2.3 Output Format**

An dieser Stelle kann das Zielformat der Konvertierung laut [3.2](#page-7-1) gewählt werden. Hier ist zu erwähnen, dass eine Preview des Konvertierungsergebnisses nur bei den Formaten OBJ und STL verfügbar ist. Näheres dazu siehe 2.5.

# <span id="page-3-0"></span>**2.4 Script-Parameter**

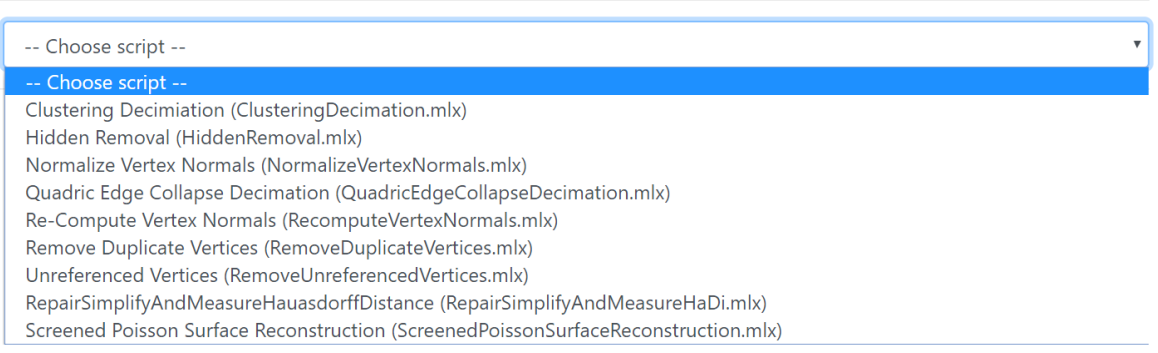

Script-Parameter repräsentieren die Konvertierungsalgorithmen im CADMeshconverter und gehören zum bereits erwähnten Experten Wissen. Im bestehendem ShowCase wurden fünf Scripts vorbereitet, die keine Anspruch auf Vollständigkeit erheben. Aufgrund der Komplexität kann nicht näher auf die Scripts eingegangen werden. Die Verwendung des jeweiligen Scripts richtet sich jedenfalls nach Güte und Größe der Importdatei.

• Cluster Decimiation

Clustert Mesh Punkte pro Bounding Box Sektion

• Hidden Removal

Entfernt unsichtbare Mesh Punkte

- Normalize Vertex Normals
- Quadric Edge Collapse Decimation
- Re-Compute Vertex Normals
- Remove Duplicate Vertices
- Remove unreferenced Vetices

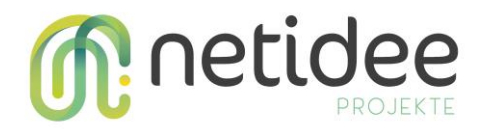

- Repair, Simplify and Measure Hausdorff Distance Entfernt nicht referenzierte Punkte aus dem Mesh Normalisierung der Normalen (90° zur Grundebene) Simplifizierung mittels Fast Quadric Edge Collapse Berechnung Hausdorff Distanz
- Reconstruct Surface Schließt Oberflächen und korrigiert so das Mesh daher auch keine Reduktion

Die Komplexität wird in der Experten Experience und durch die Darstellung der Script-Parameter gut ersichtlich: for experts only!

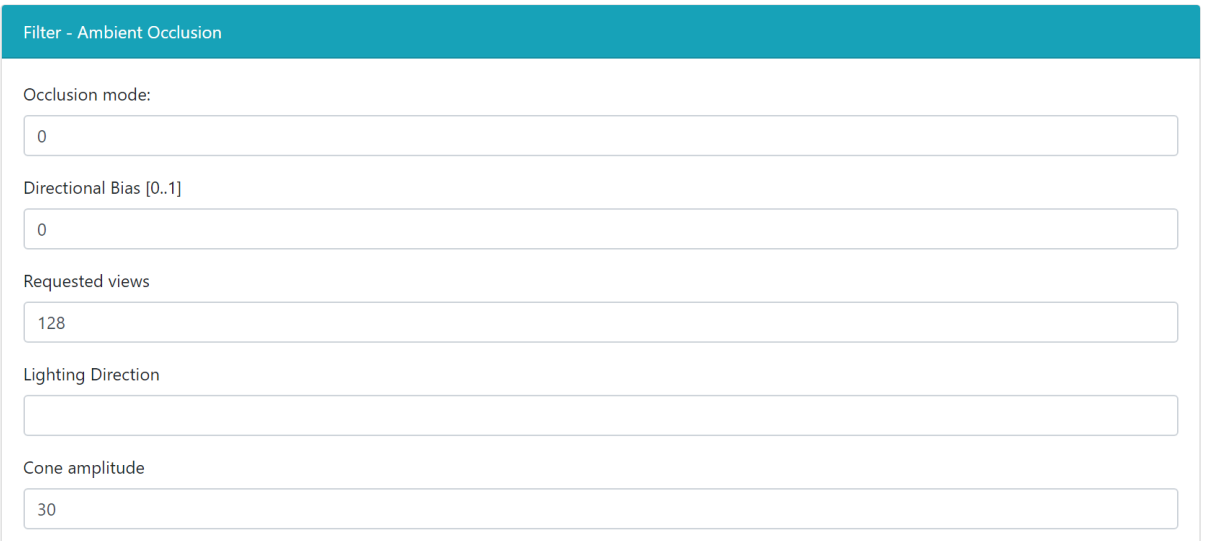

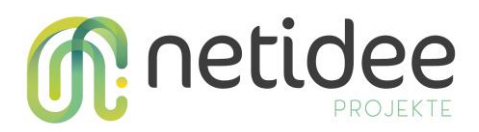

#### **2.5 Resultat / Preview**

Das resultierende Modell kann nach erfolgreicher Konvertierung heruntergeladen werden. Des Weiteren werden Informationen wie Dateigröße, Anzahl Vertices und Faces vom originalen Model und dem resultierenden Model angezeigt um einen Vergleich zu bekommen. Die Modelle sind bei den Dateiformaten OBJ und STL auch visuell sichtbar und es können somit Vergleiche vorgenommen werden. Die Preview ist interaktiv und können parallel betrachtet werden. Das bedeutet wenn die Ansicht eines Modelles verändert wird ändert sich auch die Ansicht beim anderen Modell.

#### Result

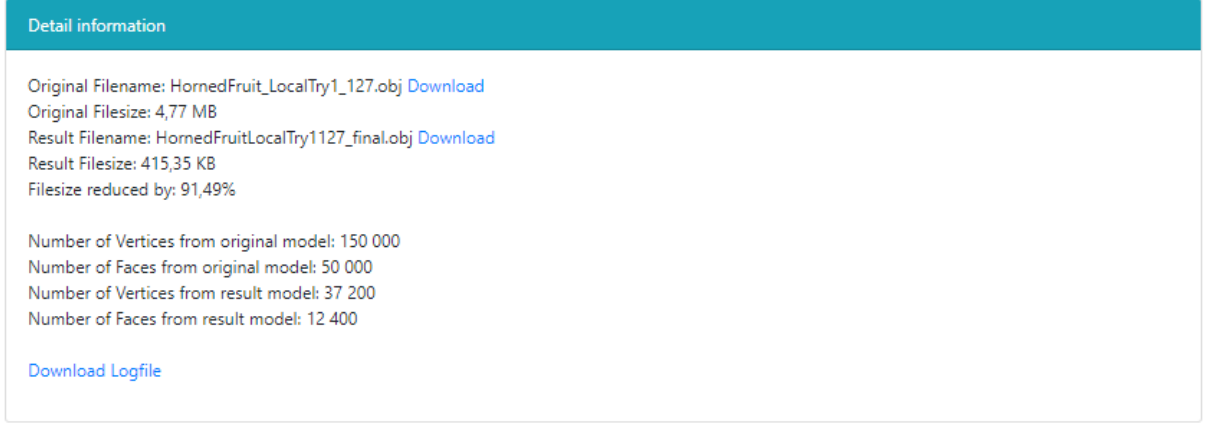

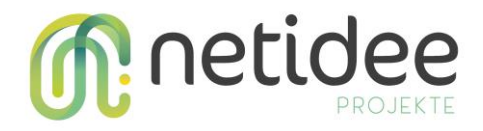

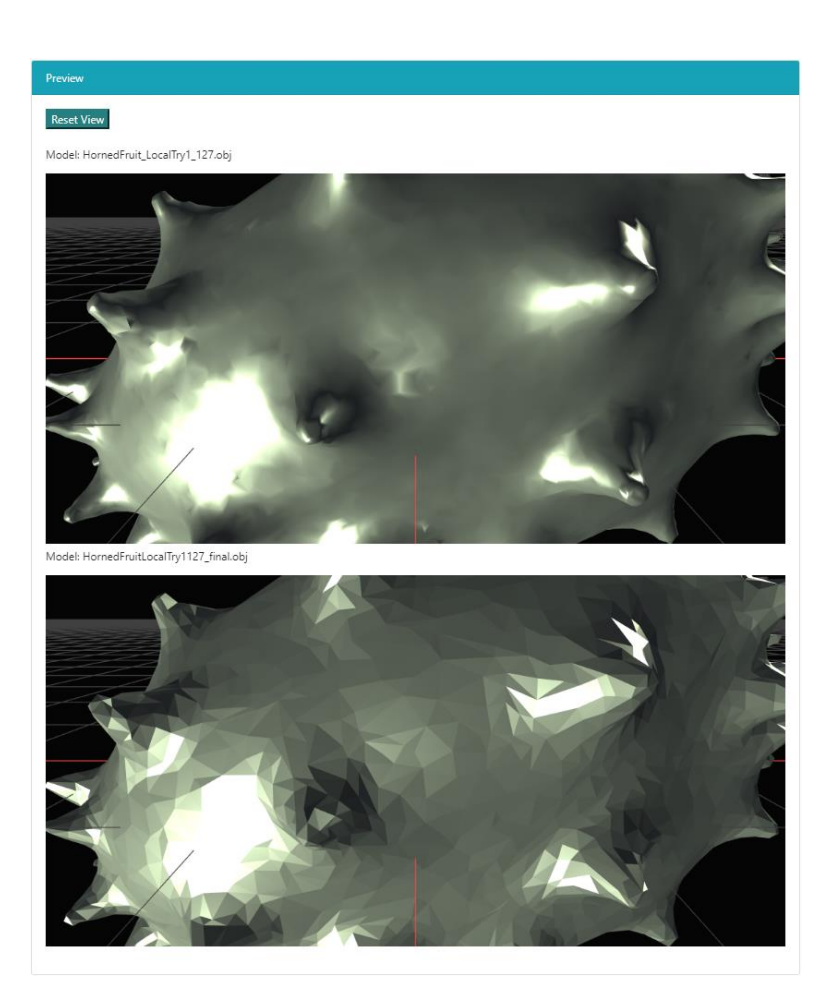

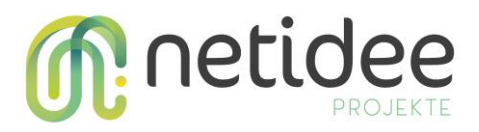

# 3 Technische Eigenschaften

Der CADMeshconverter ist mit allen gängigen Browsern bedienbar und unter folgender

URL erreichbar:<http://meshweb.fotec.at/MeshConverter>

## <span id="page-7-0"></span>**3.1 Import Formate**

- 3D Studio File Format (\*.3ds)
- Stanford Polygon File Format (\*.ply)
- STL File Format (\*.stl)
- Alias Wavefront Object (\*.obj)
- Quad Object (\*.qobj)
- Object File Format (\*.off)
- PTX File Format (\*.ptx)
- VCG Dump File (\*.vmi)
- FBX Autodesk Interchange Format (\*.fbx)
- Breuckmann File Format (\*.bre)
- Collada File Format (\*.dae)
- OpenCTM compressed format (\*.ctm)
- Expe's point set binary (\*.pts)
- Expe´s point set ascii (\*.apts)
- XYZ Point Cloud with and without normal (\*.xyz)
- Protein Data Bank (\*.pdb)
- TRI photogrammetric reconstructions (\*.tri)
- ASC ascii triplets of points  $(*.asc)$
- TXT generic ASCII point list (\*.txt)
- X3D File Format XML encoding (\*.x3d)
- X3D File Format VRML encoding (\*.x3d)
- VRML 2.0 File Format (\*.wrl)

## <span id="page-7-1"></span>**3.2 Export Formate**

- Alias Wavefront Objekt (\*.obj)
- X3D File Format XML encoding (\*.x3d)
- 3D Studio File Format (\*.3ds)
- Javascript JSON (\*.json)
- GL Transmission Format 2.0 (\*.gltf)

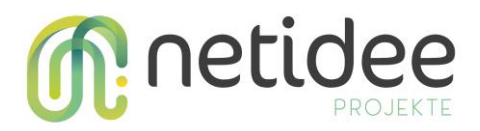

# 4 Reduktionsalgorithmen

Für die Reduktion von 3D Modellen sind geeignete Algorithmen essentiell. Im März wurden verschiedene verfügbare Algorithmen evaluiert und es wurde geklärt welche Algorithmen für den CADMeshConverter verwendet werden.

#### Evaluierung

Es wurden fünf unterschiedliche CAD Modelle mit denselben Algorithmen und denselben Parametern (Zielgrößen relativ zur Ausgangsgröße) reduziert. Die reduzierten Modelle wurden sowohl optisch als auch rechnerisch auf ihre Qualität hin evaluiert.

#### Optische Kontrolle

Die Modelle wurden optisch auf diverse Fehler wie etwa Spitzenbildung oder entstandene Löcher überprüft. Dadurch konnten in einem ersten Schritt grobe Abweichungen nach der Konvertierung zwischen Original und konvertiertem Modell festgestellt werden.

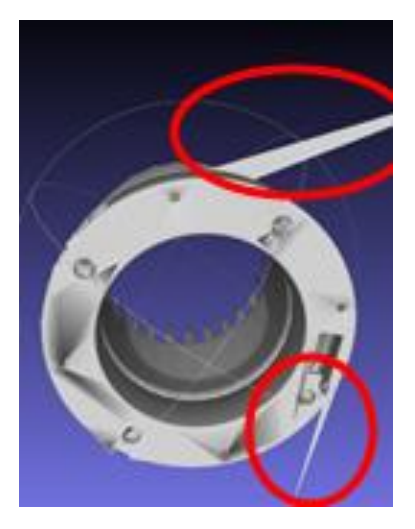

*Abbildung 2 Spitzen*

Rechnerische Kontrolle

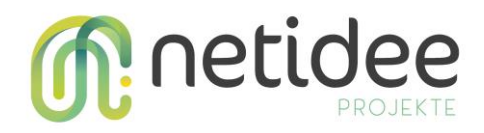

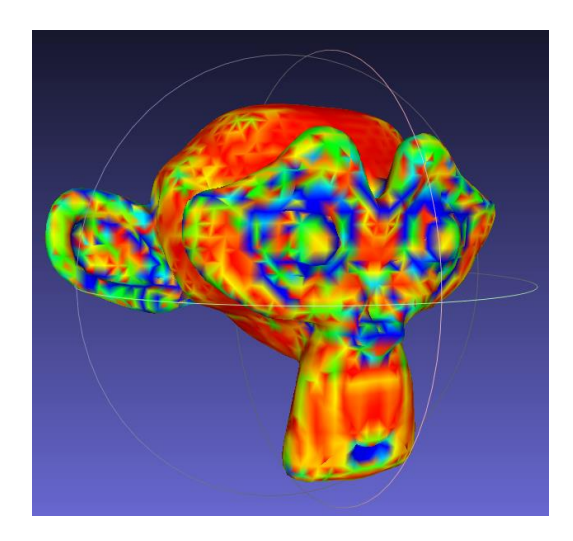

*Abbildung 3 Hausdorff Distanz Visualisiert. Rot = niedrige HD, Blau = hohe HD*

Bei der rechnerischen Evaluierung wurde die Hausdorff Distanz aller Punkte des reduzierten Modells zum Orginalmodell berechnet. Für jede durchgeführte Reduktion wurden folgende Werte berücksichtigt:

- Der Durchschnitt aller Hausdorff Distanzen pro Modell
- Die maximale Hausdorf Distanz: Die größte Distanz eines Punkts des reduzierten Modells zum Originalmodell.

Der Durchschnitt der Distanzen gibt an, wie ähnlich sich die beiden Modelle prinzipiell sind. Die maximale Hausdorff Distanz kann, sofern der Wert im Vergleich zum Durchschnitt sehr hoch ist, auf Fehler wie Spikes oder generell auf eine gröbere Abweichung hinweisen.

Die Hausdorff Distanz ermöglich zwar eine Beurteilung der Reduktionsqualität anhand numerischer Werte, da sie jedoch nur für (maximal) alle Punkte des reduzierten Modells berechnet werden kann, gibt sie keinen Hinweis auf eventuell vorhandene optische Probleme (Löcher, etc.).

Ein ideales Beispiel für dieses Problem ist beispielsweise die Reduktion über Hidden Removal. Diese Reduktionsart hat im Normalfall nur eine sehr kleine Hausdorff Distanz, es können jedoch sehr leicht Löcher im Modell entstehen.

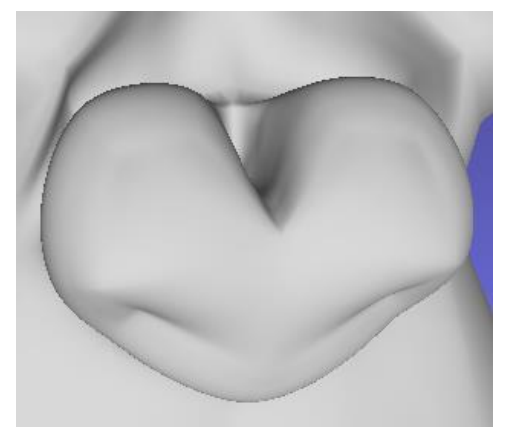

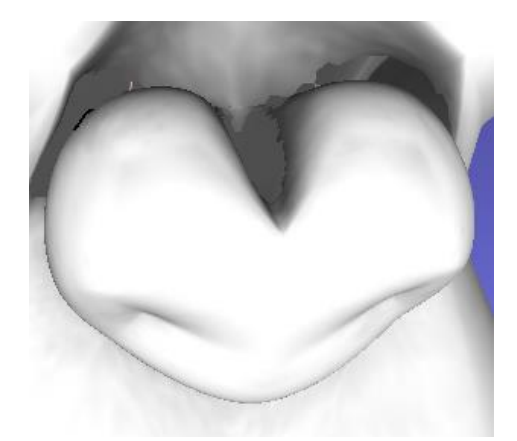

*Abbildung 4 Original Abbildung 5 Hidden Removal mit Löchern. HD: 0,000*

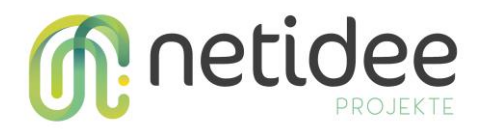

Da der CADMeshConverter möglichst gute Ergebnisse für unterschiedlichste CAD Modelle liefern soll, wurden für jeden Algorithmus die Durchschnittswerte von allen damit durchgeführten Reduktionen berechnet und verwendet.

#### **4.1 Algorithmen**

#### **Quadric Edge Collapse Decimation**

Dieser Algorithmus basiert auf der Durchführung von Kantenkontraktionen.

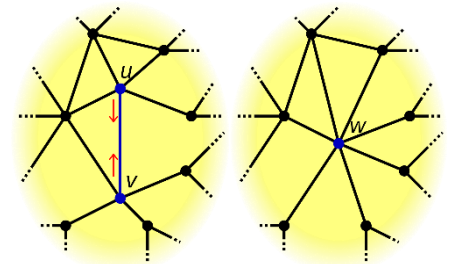

*Kantenkontraktion. Author: Claudio Rocchini, Lizenz: CC BY 2.5*

Bei einer solchen Kontraktion wird eine Kante des zu reduzierenden Meshes entfernt, und die beiden übrigbleibenden Knoten werden zusammengelegt.

Nach der Festlegung der gewünschten Zielgröße wird für jede mögliche Kontraktion berechnet, wie groß die Auswirkung der Kontraktion auf das Erscheinungsbild des Meshes wäre (Fehlerquadrik). Schließlich werden, bis zum Erreichen der Zielgröße, die Kontraktionen mit den kleinsten Fehlerquadriken durchgeführt.

Verwendbarkeit

In der Evaluierung hat sich gezeigt, dass eine Reduktion um 80% in der Regel problemlos möglich ist. Auch eine weitere Reduktion ist mit Abstrichen bei der Qualität möglich. Bei manchen Modellen waren sogar Reduktionen bis 98% brauchbar.

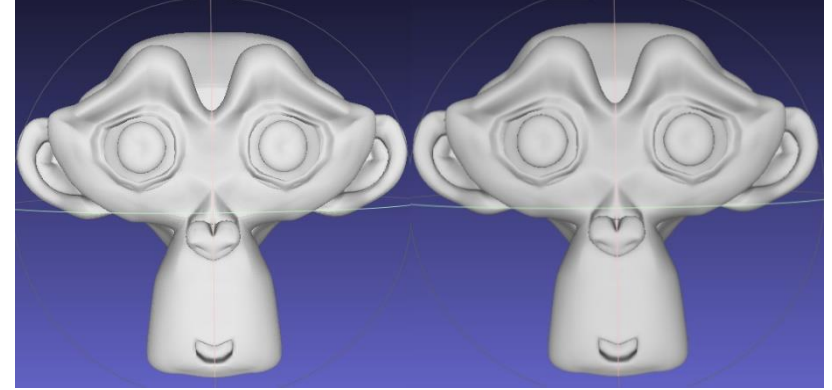

*v.l.n.r: Original, 50% Reduziert*

#### **Hidden Removal**

Ein CAD Modell umfasst meistens nicht nur die äußere Erscheinung, sondern auch die innere Konstruktion, also wie etwas aufgebaut ist. Diese Information ist jedoch sehr oft für MR Anwendungen nicht notwendig. In solchen Fällen bietet es sich an, dass "Innenleben" eines Modells zu entfernen.

Meshlab verfügt über keinen dedizierten Algorithmus für Hidden Removal, es ist jedoch trotzdem möglich diese Funktion anzuwenden.

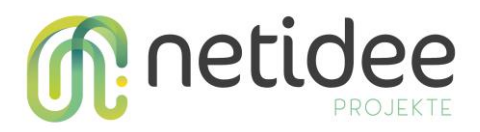

Dafür wird zuerst die [Umgebungsverdeckung](https://de.wikipedia.org/wiki/Umgebungsverdeckung) für das Modell berechnet. Anschließend werden die Punkte mit der höchsten Verdeckung ausgewählt und entfernt. Das Problem bei dieser Vorgehensweise ist jedoch, dass die Grenzwerte für die Auswahl der Punkte manuell für jedes Modell festzulegen sind. Bei einer ungeeigneten Festlegung des Grenzwerts, kann es dazu kommen, dass auch sichtbare Bereiche des Modells entfernt werden.

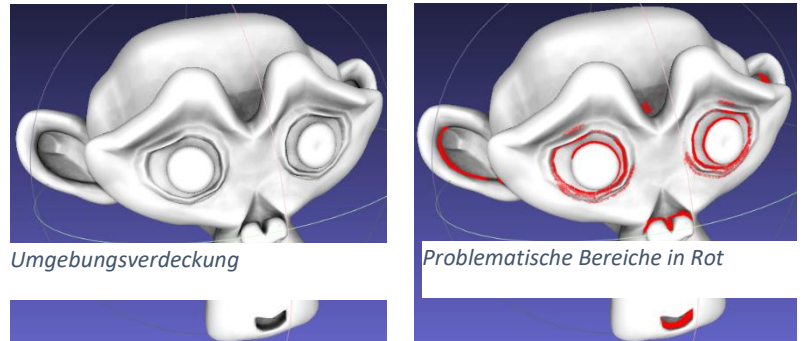

#### Verwendbarkeit

Die Evaluierung hat gezeigt, dass die Qualität von Hidden Removal sehr stark vom Ausgangsmodell und vom Anwendungszweck abhängig ist. Einige Modelle waren nach der Anwendung dieser Funktion unbrauchbar, andere wiederum konnten bis zu 99% ohne, von "außen" erkennbaren Qualitätsverlust, reduziert werden. Aufgrund der instabilen Ergebnisse, ist es geplant, diese Funktion nicht vom CADMeshConverter zu unterstützen.

#### **Clustering Decimation**

Dieser Algorithmus basiert auf einer Methode namens "Vertex Clustering". Bei dieser Methode, wird der Bereich rund um ein Modell (meist begrenzt durch dessen Bounding Box) in Cluster eingeteilt. Für jeden dieser Cluster wird ein repräsentativer Vertex ausgewählt. Falls in einer Zelle mehrere Vertices vorkommen, werden alle auf die Position des repräsentativen umgelegt.

*Bounding Box*

Durch diese Art der Reduzierung kann ein Mesh fehlerhaft werden, da eine Oberfläche in einen Punkt kollabieren kann.

#### Verwendbarkeit

Die Evaluierung hat ergeben, dass diese Art der Reduzierung meist nur für Modelle brauchbar ist, welche eher im Hintergrund einer 3D Szene verwendet werden.

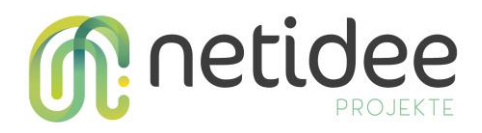

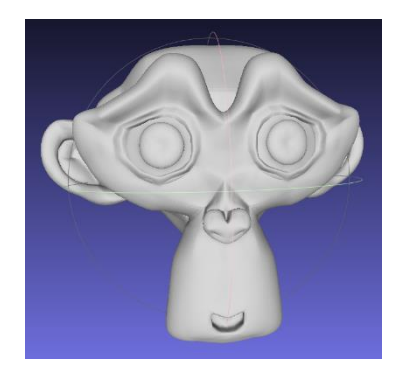

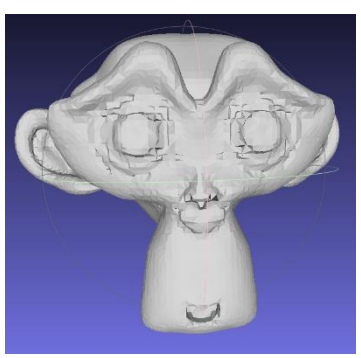

*Ausgangsmodell Nach Clustering Decimation*

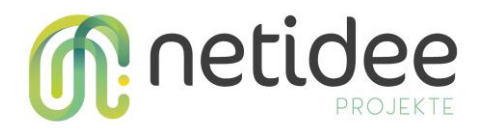

### **4.2 Rechnerische Evaluierung**

#### **Fazit**

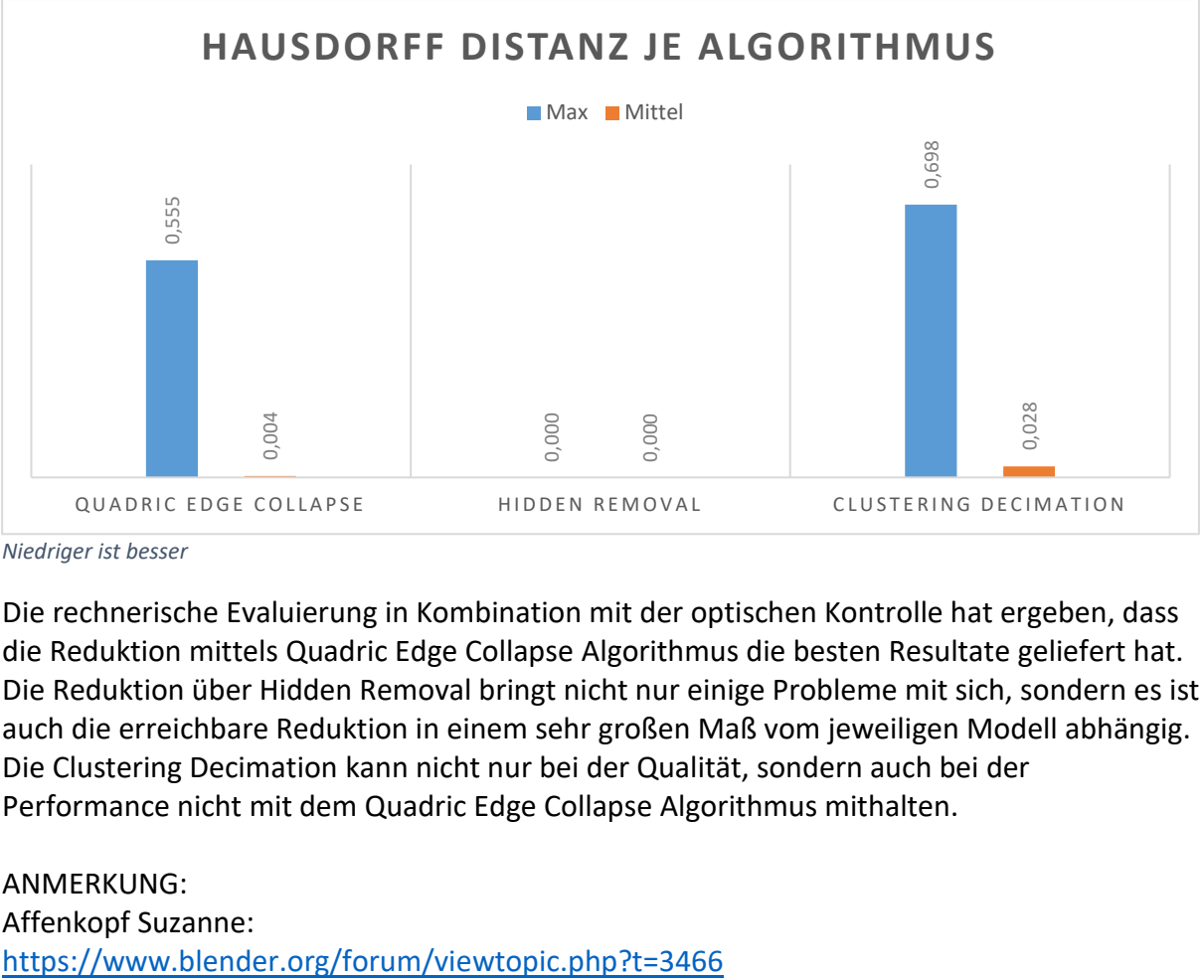

*Niedriger ist besser*

Die rechnerische Evaluierung in Kombination mit der optischen Kontrolle hat ergeben, dass die Reduktion mittels Quadric Edge Collapse Algorithmus die besten Resultate geliefert hat. Die Reduktion über Hidden Removal bringt nicht nur einige Probleme mit sich, sondern es ist auch die erreichbare Reduktion in einem sehr großen Maß vom jeweiligen Modell abhängig. Die Clustering Decimation kann nicht nur bei der Qualität, sondern auch bei der Performance nicht mit dem Quadric Edge Collapse Algorithmus mithalten.

ANMERKUNG: Affenkopf Suzanne: